## **PlumX Pilot Project Overview**

### **PlumX Demo Site**

URL: [http://demo.plu.mx](http://demo.plu.mx/) Username: try Password: plumx

## **Background**

Beginning in summer 2012, the University Library System, University of Pittsburgh, contracted with Plum Analytics [\(http://www.plumanalytics.com\)](http://www.plumanalytics.com/) to provide "aggregated open metrics for the University's research output." In other words, Plum provides—

- A tool for measuring and visualizing research impact
- Gathering this information in one place
- Making it intelligible and useful to scholars

Both traditional measures (e.g., citations in peer-reviewed literature) and new measures ("altmetrics," e.g., social media use) are recorded and conveyed.

In an initial pilot project, information about the research output of 32 Pitt researchers—representing 9 schools, 18 departments, and 1 research center—was added to D-Scholarship@Pitt [\(http://d](http://d-scholarship.pitt.edu/)[scholarship.pitt.edu\)](http://d-scholarship.pitt.edu/), the university's institutional repository. Plum Analytics then harvested this data and set about collecting publically available information about where, when, and how often the research was cited by others.

## **The results**

PlumX findings may be seen as a complement to conventional methods of measuring research impact (e.g., H-Index) and are not intended to replace them.

- Results may be useful to scholars in seeing the impact of their research in social media (e.g., Twitter, Facebook) or via other scholarly communication methods (individual websites, online repositories, conference websites, etc.).
- Scholars may be able to see where to disseminate works to increase research impact.
- Because traditional measures are also counted, PlumX may help in interpreting this information.
- Blank or white spaces in the sunburst indicate that Plum doesn't yet have a way to measure the impact of the research—stay tuned!
- The interface is in beta testing—more changes are coming.

### **Feedback**

Questions on the PlumX interface? The data presented? Missing or confusing information?

Contact: ULS Altmetrics Working Group [\(altmetrics@mail.pitt.edu\)](mailto:altmetrics@mail.pitt.edu)

# **Key Points of PlumX Interface**

**Artifact Summary** 

B  $\ddot{\circ}$ 

127

- Access by artifact type in the Artifact Summary box
- Navigate using arrows on mouse over or dots below box
- Click each interactive bar in graph to see more detailed data
- Click green "Sunburst" button on top right near bar graph to access Sunburst chart

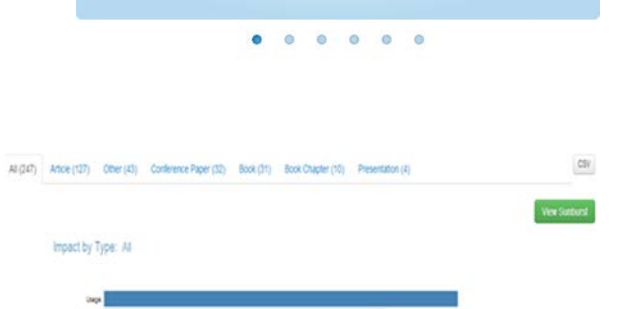

Ð

- Default Type Sunburst shows content arranged by type of research artifact
- Artifacts grouped by inner ring
- Emphasizes types of research output
- Mouse over reveals detailed view of artifact slice

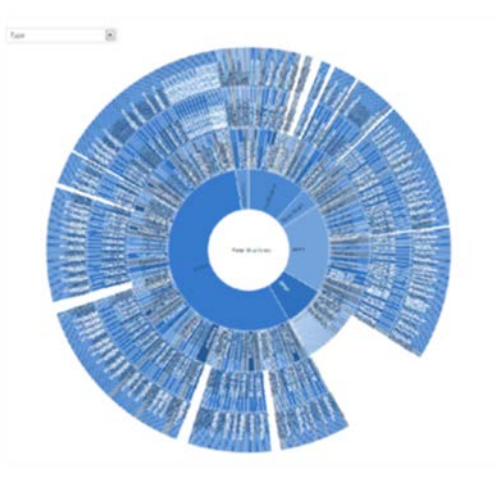

- Select "Impact" from the dropdown menu on the top left to see Impact Sunburst
- Reorders artifacts so that the viewer can quickly determine WHERE individual artifacts have the most impact

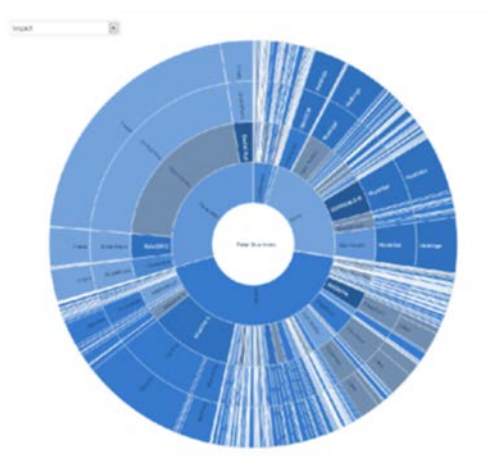